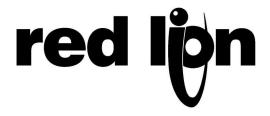

## TECHNICAL NOTE #TNDA01

PRODUCT(S): PAXH PANEL METERS

SUBJECT: INTERMITTENT "OLOL"

**Problem Description:** The unit intermittently displays an overload condition, no matter what the level of the input, resulting in the display showing "OLOL", after which the meter returns to normal operation. At best case, this will only be a cosmetic problem with having the display flash "OLOL". The problem comes into play when using the Max Capture display or optional setpoint cards. The Max Capture display will store the overload value (OLOL), replacing any max display value previously stored. The setpoint outputs could activate causing the relays or transistors to energize. All but the flashing "OLOL" on the display can be overcome by programming changes to the meter.

**Cause of the Problem:** Engineering has found a bug in the version 2.0 firmware. Units with date codes of 2502 to 4102 have been affected. There could be as many as 400 – 500 units in the field affected by this bug.

**Corrective Action:** A Red Lion hold notice was issued on 10/16/02 for all PAXH units. The bug was corrected in the firmware, all RLC finished goods stock units were repaired, and a Red Lion release notice was issued on 10/24/02. The new firmware revision is 2.2. This bug only affects version 2.0, and does not affect any units with firmware revisions below 2.0 or 2.2 and above.

To correct the **Max Capture Display**, program the Max Capture Delay Time to a value equal to or greater than .5 seconds. You will find this parameter under Module 4, Secondary Function Parameters. This change causes the meter not to record the overload condition due to the time delay.

To correct the **Setpoint Output**, program the On Time Delay to a value equal to or greater than .5 seconds. You will find this parameter under Module 6, Setpoint (Alarm) Parameters. This change causes the meter not to provide an output until the On Time Delay condition is met.

These changes do not affect the flashing "OLOL" on the display. The only way to correct this problem is by replacing the processor in the unit with one Version 2.2 or above firmware.